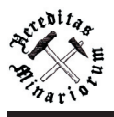

# **PORTAL MAPOWY JAKO ŹRÓDŁO INFORMACJI O TERENIE POGÓRNICZYM NA PRZYKŁADZIE ZAGŁĘBIA WAŁBRZYSKIEGO**

Karolina OLEJNIK

Student Wydziału Geoinżynierii, Górnictwa i Geologii Politechniki Wrocławskiej, Na Grobli 15, 50–421 Wrocław

> *Zagłębie Wałbrzyskie, teren pogórniczy, GIS, portal mapowy, open source*

Portal mapowy jest doskonałą formą wizualizacji wszystkich elementów z obszaru dawnego Zagłębia Wałbrzyskiego pozostałych po przemyśle wydobywczym. Dane wykorzystane do przygotowania opracowania pochodziły głównie z map topograficznych i archiwalnych opracowań górniczych. Realizacja omawianego portalu opiera się na tak zwanej architekturze trójwarstwowej. Proces budowy rozpoczęto od przygotowania danych wektorowych w postaci warstw tematycznych. Następnie, według zastosowanego schematu, stworzono strukturę składającą się z bazy danych oraz serwera sieciowego, który umożliwił wyświetlanie obiektów w aplikacji, przeznaczonej dla użytkownika. Całość wykorzystanego oprogramowania jest dystrybuowana na licencjach typu *open source*.

### **1. Wprowadzenie**

 Ilość dostępnych w sieci portali mapowych (geoportali) wciąż rośnie. Prezentowane w nich dane pochodzą z różnych dziedzin, ponieważ wszystkie informacje odnoszące się do przestrzeni można publikować w postaci geoportali. Zazwyczaj w opracowaniach tego typu tłem jest podkład mapy topograficznej, ale pozostałe elementy czy dane mogą nieść ze sobą dowolną treść. W niżej opisanej pracy są to elementy zaniechanej działalności górniczej w rejonie Wałbrzycha. Portal mapowy jest nie tylko standardową mapą, lecz również bazą danych o zawartych w niej obiektach (np. geoportal.gov.pl, geoportal Dolnego Śląska). Zaletą takiej formy geowizualizacji jest możliwość dotarcia do dużej liczby odbiorców.

Większość portali mapowych powstaje przy pomocy komercyjnych aplikacji (*ESRI*, *Oracle*), natomiast poniższy projekt został w całości oparty na rozwiązaniach typu *open source*. Jest to rodzaj licencji, którą cechuje dostęp do kodu źródłowego i prawo użytkowania programu bez ponoszenia kosztów (Barta & Markiewicz,

2005). Obecnie tak zwane otwarte oprogramowanie posiada takie same możliwości jak jego płatne odpowiedniki.

Eksploatację węgla kamiennego na terenie objętym opracowaniem zakończono niemal dwadzieścia lat temu. Do dziś w rejonie Wałbrzycha zachowało się wiele obiektów związanych z dawną działalnością górniczą. Są to między innymi częściowo zrekultywowane hałdy, zabytkowe budynki kopalniane czy kręta linia kolejowa, które współtworzą charakterystyczny dla tego terenu krajobraz pogórniczy. W poniższej pracy zebrano dane przestrzenne o najważniejszych obiektach topograficznych oraz obiektach pogórniczych, tworząc specjalne, cyfrowe opracowanie kartograficzne jakim jest portal mapowy.

### **2. Przegląd przykładów zastosowania systemów informacji geograficznej**

Systemy informacji geograficznej (ang. *GIS*) znajdują coraz szersze zainteresowanie w różnych dziedzinach nauki. W górnictwie mogą być stosowane jako forma monitoringu warunków na powierzchni (zanieczyszczenia, postępy w rekultywacji) na obecnych lub dawnych obszarach górniczych (Wężyk i in., 2015). Systemy te często umożliwiają powszechny dostęp do informacji historycznych. Przykładem może być publikacja archiwalnych map górniczych w postaci interaktywnych obrazów, osiągalnych dla użytkownika z poziomu przeglądarki internetowej (DeBruin & Prescott, 2005).

Ważnym aspektem, mającym wpływ na zainteresowanie procesem tworzenia geoportali, jest dostępność niezbędnego do tych celów oprogramowania. Dzięki programom na licencjach typu *open source* powstają nowe projekty portali mapowych, których wykonanie cechuje niski koszt. To zachęca wiele firm do korzystania z tego typu rozwiązań (Kondratowicz, 2013). Przykładem jest portal mapowy Biebrzańskiego Parku Narodowego, który ze względu na ograniczone środki finansowe władz parku, wykonano głównie w aplikacjach *open source* (Gdowska & Kursa, 2010)*.* Dane do projektu przygotowano w środowisku *ESRI ArcGIS*, natomiast architektura informatyczna systemu była wykonana podobnie jak w opisanym poniżej projekcie (Olejnik, 2015).

W Internecie można znaleźć liczne przykłady geoportali opracowanych przy użyciu oprogramowania na licencji typu *open source*. Z tego typu rozwiązań skorzystano np. przy tworzeniu geoportalu dla amerykańskiego stanu Massachusetts, a w Polsce – do budowy Geoserwisu Generalnej Dyrekcji Ochrony Środowiska (Kondratowicz, 2013).

Na potrzebę stworzenia systemu informacji geograficznej dla rejonu dawnych wałbrzyskich kopalń zwrócił uwagę Blachowski (2008). Zaproponowane przez niego rozwiązania są przykładem zastosowania *GIS* w badaniach deformacji terenu. Dzięki nim możliwa jest, między innymi, budowa modeli przestrzennych terenu do efektywnego wyznaczenia obszarów osiadań.

# **3. Charakterystyka Zagłębia Wałbrzyskiego**

Wykorzystany do budowy portalu mapowego teren obejmuje swoim zasięgiem cztery dawne obszary górnicze: Biały Kamień, Gaj, Podgórze i Kuźnice. Ich łączna powierzchnia wynosi 93,68 km2 (Kowalski, 2000). Znajdują się one w województwie dolnośląskim, w granicach powiatu wałbrzyskiego i miasta Wałbrzycha (ryc. 1).

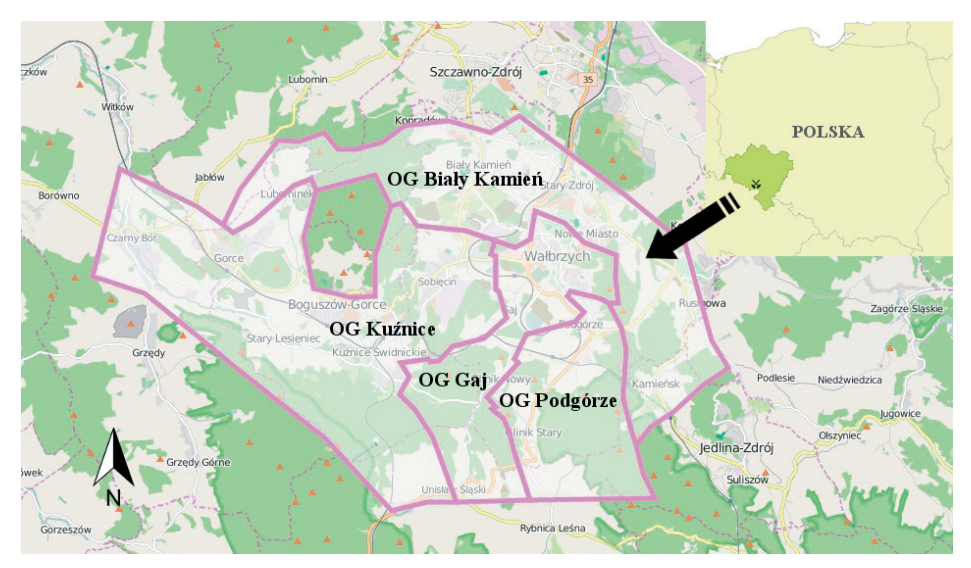

Ryc. 1. Teren objęty opracowaniem – obszary górnicze wałbrzyskich kopalń (na podkładzie *OpenStreetMap*)

Fig. 1. Studied area – mining areas of Wałbrzych mines (on the *OpenStreetMap* background)

# **3.1. Charakterystyka złóż węgla w rejonie Wałbrzycha**

Węgiel kamienny występujący na terenie Wałbrzycha i okolic powstał w górnym karbonie. Według bilansu zasobów złóż kopalin w Polsce (*Bilans*..., 2015) w zagłębiu wałbrzyskim znajdują się cztery złoża: Chrobry, Julia, Victoria i Wałbrzych-Gaj o zasobach bilansowych równych 227,611 mln Mg. Wyróżnia się 80 pokładów węgla (tab. 1.), które ze względu na wiek podzielono na cztery formacje (PN-G-09010, 1978; Kowalski, 2000).

Pokłady surowca na tym obszarze charakteryzują się zmienną miąższością i nierównomiernym nachyleniem. Dodatkowo ich ciągłość zaburzają liczne uskoki i przerosty skał płonnych, a czasem intruzje magmowe. Istotnym czynnikiem wpływającym na bezpieczeństwo wydobycia jest wysokie nasycenie skał dwutlenkiem węgla. Eksploatacji podlegały utwory o miąższości od 0,6 m do 1,8 m, a w pojedynczych przypadkach grubsze. Ekonomicznie największe znaczenie miał węgiel koksujący o wysokich parametrach jakościowych (Kowalski, 2000).

# **3.2. Zarys historii wydobycia węgla w rejonie Wałbrzycha**

Według Kowalskiego (2000) okres eksploatacji węgla kamiennego w wałbrzyskim oddziale Zagłębia Dolnośląskiego możemy podzielić na kilka przedziałów

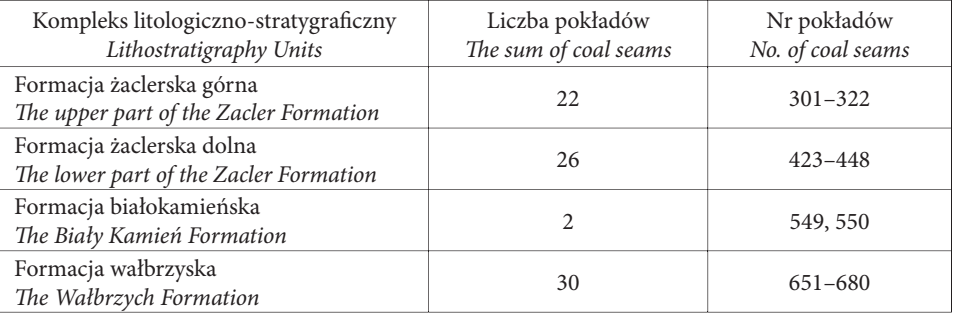

Tab.1. Formacje pokładów węgla w rejonie Wałbrzycha (PN-G-09010, 1978; Kowalski, 2000) Tab. 1. Formations of coal seams in Wałbrzych area (PN-G-09010, 1978; Kowalski, 2000)

czasowych, które rozdzielały rewolucja przemysłowa oraz I i II wojna światowa. Okresy te ukazują w jaki sposób zmieniały się warunki górnicze, przyrodnicze oraz sposoby eksploatacji wokół wałbrzyskich kopalń.

Pierwsze dokumenty świadczące o aktywności górniczej w rejonie Wałbrzycha pochodzą z XVI wieku. Najstarszy z nich to testament ówczesnego właściciela miasta i przylegających do niego włości – Diprandta Czeteritza, który wspomina o kopalni węgla kamiennego. Jak zauważył Kowalski (2000) powyższy zapis świadczy o tym, że wydobycie surowca na tym terenie rozpoczęto dużo wcześniej.

Rejon Wałbrzycha charakteryzował się obecnością łatwo dostępnych złóż. Wczesna działalność wydobywcza była prowadzona metodą odkrywkową przy wychodniach węgla. Pierwsze, płytkie kopalnie podziemne powstawały już w XVI wieku i sięgały do zalegających na kilku metrach głębokości pokładów. W tym okresie roczne wydobycie wynosiło ok. 6000 Mg. Z czasem budowano coraz więcej wyrobisk. Wraz z postępem technicznym stosowano nowe systemy wybierania pokładów i techniki urabiania. Dzięki temu w 1800 roku produkcja węgla sięgnęła 120 000 Mg (Kowalski, 2000). Warto dodać, że w tym okresie eksploatację prowadzono w blisko sześćdziesięciu kopalniach (każdy szyb stanowił osobną kopalnię) (Piątek, 1996).

Największy rozwój przemysłu górniczego przypada na XIX wiek. W tym czasie powstały pierwsze na tym terenie kopalnie głębinowe, sięgające do 400 metrów głębokości. W rezultacie ilość wydobytego surowca przewyższyła ówczesne zapotrzebowanie, co znacząco wpłynęło na rozkwit innych gałęzi przemysłu takich jak metalurgia, włókiennictwo czy przemysł ceramiczny. U schyłku XIX wieku wałbrzyski węgiel zaczęto wykorzystywać do produkcji energii elektrycznej. Działalność wydobywcza była główną przyczyną rozwoju infrastruktury Wałbrzycha i okolic. Na potrzeby górnictwa powstały nowe budynki, drogi a także linie kolejowe, łączące miasto z Wrocławiem, Jelenią Górą, Kłodzkiem i Czechami. Zapewniały one nie tylko transport urobku, lecz także innych materiałów wytwarzanych wtedy w okolicy. Pod koniec stulecia przystąpiono do wybierania pokładów zalegających pod terenami mieszkalnymi. Niestety dotychczasowy sposób wypełniania pustek poeksploatacyjnych nie zapewniał odpowiedniego zabezpieczenia terenu na powierzchni, czego rezultatem były liczne szkody górnicze. Ciągły rozwój przemysłu wydobywczego sprawił, że w 1900 roku uzyskano 4 mln Mg urobku, a liczba zatrudnionych w górnictwie wynosiła aż 20 000 osób, co przewyższało ówczesną populację Wałbrzycha (Piątek, 1996).

Okresy obu wojen światowych charakteryzował spadek wydobycia i zatrudnienia, jednak sama eksploatacja nie była przerywana. W dwudziestoleciu międzywojennym zagłębie dolnośląskie było ważnym elementem w gospodarce Niemiec, ze względu na utratę zagłębia Saary i części Górnego Śląska. Szybko osiągnięto wielkość wydobycia sprzed wojny, a nawet ją przekroczono. Ogólnie wartość ta utrzymywała się na poziomie kilku milionów megagramów rocznie. Do lat trzydziestych XX wieku, ze względów ekonomicznych, zlikwidowano niektóre kopalnie. Eksploatację oparto tylko na wydajnych pokładach surowca (Kowalski, 2000).

Po II wojnie światowej, gdy tereny Wałbrzycha weszły w skład państwa polskiego, wydobycie nieustannie malało, mimo wprowadzania nowych technologii urabiania czy transportu urobku. Nie był to jednak bezpośredni skutek zmian politycznych. Najważniejszą przyczynę stanowiła skomplikowana budowa geologiczna. Nierówne spągi i stropy pokładów węgla poprzecinanych uskokami, zmienne nachylenia, niska i zmienna miąższość, a dodatkowo wysokie nasycenie dwutlenkiem węgla to czynniki, które znacząco podwyższały koszty eksploatacji. Istotną kwestią jest też pojawienie się tańszego zamiennika wałbrzyskiego węgla. Wydobywany w rejonie Rybnika na Górnym Śląsku surowiec miał porównywalne właściwości i łatwiejsze w urabianiu pokłady (Kowalski, 2000).

W ostatnich latach eksploatacji w okolicy działały trzy zakłady górnicze: KWK Wałbrzych (OG Gaj, OG Podgórze), KWK Thorez (OG Biały Kamień) i KWK Victoria (OG Kuźnice), które decyzją Ministra Przemysłu od 31.12.1990 roku zostały postawione w stan likwidacji. Wydobycie surowca ostatecznie zakończono w 1996 r. Powodem był wysoki koszt eksploatacji, którego nie pokrywały zyski ze sprzedaży węgla. Do 1998 roku w okolicy funkcjonował jeszcze Zakład Wydobywczo-Przeróbczy Antracytu S.A., utworzony osiem lat wcześniej na potrzeby restrukturyzacji wałbrzyskich kopalń. Niestety, ze względu na wyjątkowo trudne warunki geologiczno-górnicze zalegania złoża, pod koniec działalności, zakład przynosił jedynie straty. Ostatnie, pozbawione już wyposażenia, wyrobiska zalano, a szyby zasypano (Kowalski, 2000).

Ilość wydobytego na obszarze Zagłębia Wałbrzyskiego węgla kamiennego łącznie wyniosła około 410 mln Mg (Kowalski, 2000).

### **3.3. Skutki działalności górniczej w rejonie Wałbrzycha**

Najgroźniejszym skutkiem długotrwałej aktywności górniczej w rejonie Wałbrzycha są deformacje terenu. W pierwszym okresie udokumentowanych działań wydobywczych (XVI w.) porzucano wyrobiska, w których wybrano dostępny surowiec lub gdy tylko pojawiło się w nich zagrożenie wodne albo zawałowe. Nie stosowano żadnych zabezpieczeń, a po zakończonej eksploatacji przenoszono się w inne miejsce. Taki system zagospodarowania złoża i brak wyraźnego nadzoru z jakiejkolwiek strony przyczyniły się do powstawania pierwszych zmian na powierzchni. W kolejnych dziesięcioleciach sygnalizowano władzom górniczym coraz więcej przypadków deformacji terenu. Były to szczeliny, zapadliska oraz różnego rodzaju przemieszczenia pionowe i poziome (Kowalski, 2000).

Przyczyną deformacji była często niewłaściwa podsadzka lub jej brak. Na początku XIX wieku, gdy z pracami górniczymi wkraczano pod tereny zabudowane, nie skupiano się na przeciwdziałaniu skutkom eksploatacji widocznym na powierzchni. Nie wyznaczano filarów ochronnych lub robiono to błędnie z powodu braku dostatecznej wiedzy. Dopiero kilkadziesiąt lat później, w 1869 roku, wprowadzono pierwsze zalecenia dotyczące ochrony terenów znajdujących się w pobliży kopalń. Poza zabudowaniami zwrócono uwagę na potrzeby zabezpieczenia również okolic dróg, kolei, rzek i zbiorników wodnych. Do najbardziej kosztownych szkód górniczych należy zaliczyć uszkodzenie w 1933 roku 300-metrowego tunelu kolejowego. Aby zachować poprowadzony w tym miejscu szlak zdjęto całą nadległą warstwę skalną, tworząc sześćdziesięciometrowy wykop (Kowalski, 2000).

Geodezyjny monitoring zmian powierzchni terenu prowadzono od końca XIX wieku. Obniżenia powierzchni terenu obliczone i zsumowane przez Kowalskiego (2000) dla całego udokumentowanego okresu wydobycia węgla wynoszą średnio od 5 do 15 metrów (największą wartość otrzymano w dzielnicach Sobięcin i Biały Kamień, maksymalna wartość obniżeń wyniosła 23 m) (Kowalski, 2000).

Innym problemem były zakłócenia w krążeniu wód podziemnych. To zjawisko zostało zauważone w XIX wieku. Mimo że eksploatacji nie prowadzono jeszcze pod terenami mieszkalnymi, w wielu częściach Wałbrzycha wyschły studnie zaopatrujące miasto w wodę. Najdotkliwiej odczuł to Stary Zdrój, słynący z wód leczniczych. W rezultacie kilkusetletnie, popularne uzdrowisko zostało zlikwidowane. Cenne wody w Szczawnie-Zdroju zdołano zachować, wyznaczając filar ochronny (Kowalski, 2000).

Obecnie władze Wałbrzycha i okolicznych miejscowości wykorzystują część pozostałych po przemyśle wydobywczym obiektów do promocji turystyki. Ważnym krokiem dla zachowania pamięci o minionych czasach działalności górniczej było utworzenie na terenie dawnej Kopalni Węgla Kamiennego "Julia" Parku Wielokulturowego Stara Kopalnia (www.walbrzych..., 2015).

### **4. Budowa geoportalu**

Przebieg budowy portalu mapowego podzielono na cztery etapy: 1) przygotowanie danych i sposobu ich wizualizacji, 2) stworzenie bazy danych, 3) eksport danych na serwer sieciowy, 4) przygotowanie mapy dla użytkownika.

Trzy ostatnie punkty związane są z pojęciem architektury trójwarstwowej. Termin ten określa schemat komponentów, które ściśle ze sobą współpracują. Pierwszy z nich to baza danych przechowująca informacje głównie w formie tabelarycznej. Łączy się ona z serwerem, który służy do przetwarzania rekordów bazy w celu ich wizualizacji, a także przeprowadzenia prostych analiz przestrzennych. Ostatni komponent komunikuje się z serwerem przy pomocy protokołu sieci *WWW*. Dzięki niemu użytkownik ma dostęp do przygotowanych danych (Longley i in., 2006). Przeważnie odbywa się to na poziomie przeglądarki internetowej (tzw. "cienki" klient – ang. *thin client*) (Gotlib i in., 2007). Taki model informatyczny stosuje się powszechnie w tworzeniu systemów *GIS*.

Każda z wykorzystanych aplikacji, a także ich dokumentacja jest ogólnodostępna w Internecie. Projekt portalu wykonano na systemie operacyjnym Windows 7.

### **4.1. Charakterystyka danych, ich źródła oraz proces przygotowania**

Dane, które posłużyły do wykonania portalu mapowego, zostały zebrane w postaci warstw wektorowych w formacie *SHP* (ang. *shapefile*), stworzonym przez formę *ESRI* i obecnie powszechnie wykorzystywanym w środowiskach systemów informacji geograficznej. Jest to zbiór plików przechowujących informacje o geometrii, układzie odniesienia przestrzennego i atrybutach opisowych obiektów (dokumentacja *ArcGIS Online*, 2015). Portal mapowy zrealizowano w układzie odniesienia PL-1992, stosowanym do opracowań kartograficznych w Polsce (Rozporządzenie..., 2012).

Zbiór wszystkich wykorzystanych w projekcie warstw wektorowych przedstawia tabela 2. Podstawą mapy są dane topograficzne: granice administracyjne (województwa, powiatów), sieć komunikacyjna (drogi, kolej), budynki, rzeki i punkty szczegółowej wysokościowej osnowy geodezyjnej. Drugą grupę reprezentują obiekty górnicze i geologiczne: obszary górnicze, 14 pokładów węgla kamiennego formacji wałbrzyskiej, obiekty antropogeniczne (nieczynne szyby, hałdy, osadniki) oraz elementy rzeźby terenu (izolinie osiadań, uskoki).

Do realizacji geoportalu wykorzystano dane wtórne pochodzące z różnych źródeł. Obiekty topograficzne pozyskano w procesie digitalizacji map topograficznych w skali 1:10 000 i układzie odniesienia PL-1992. Warstwy pokładów węgla oraz granice obszarów górniczych pochodzą z map rastrowych zarchiwizowanych w Wyższym Urzędzie Górniczym w Katowicach. Lokalizacja osadników i hałd została określona w oparciu o ortofotomapę z roku 2012. Warstwy szybów kopalnianych i uskoków powstały dzięki informacjom zawartym w dokumentacjach geologicznych kopalń węgla kamiennego Wałbrzych, Thorez i Victoria, a wielkości obniżeń terenu, spowodowane aktywnością górniczą, mają swoje źródło w monografii Kowalskiego (2000).

Dane do projektu zostały dostarczone w postaci 35 warstw wektorowych. Proces ich przygotowania odbył się w aplikacji desktopowej *QGIS Chugiak*. Jest to rozbudowana platforma *GIS*, wyposażona w zaawansowane narzędzia analiz przestrzennych. Posiada obszerny i intuicyjny interfejs użytkownika, potrafi łączyć się z zewnętrzną bazą danych. Dzięki niej możliwe było wyświetlenie i przeglądanie obiektów, weryfikacja informacji zawartych w tabelach atrybutów oraz nadanie właściwej georeferencji (PL-1992). Symbolizację ustalono zgodnie z odpowiednimi aktami prawnymi (Rozporządzenie..., 2011; Rozporządzenie..., 2013) i polskimi normami dla map górniczych (PN-G-09001: 2003; PN-G-09001: 2003 Az/1; PN-G-09007: 2004). Każdy zaprojektowany styl (kolor, rozmiar, parametry) przedstawionego na

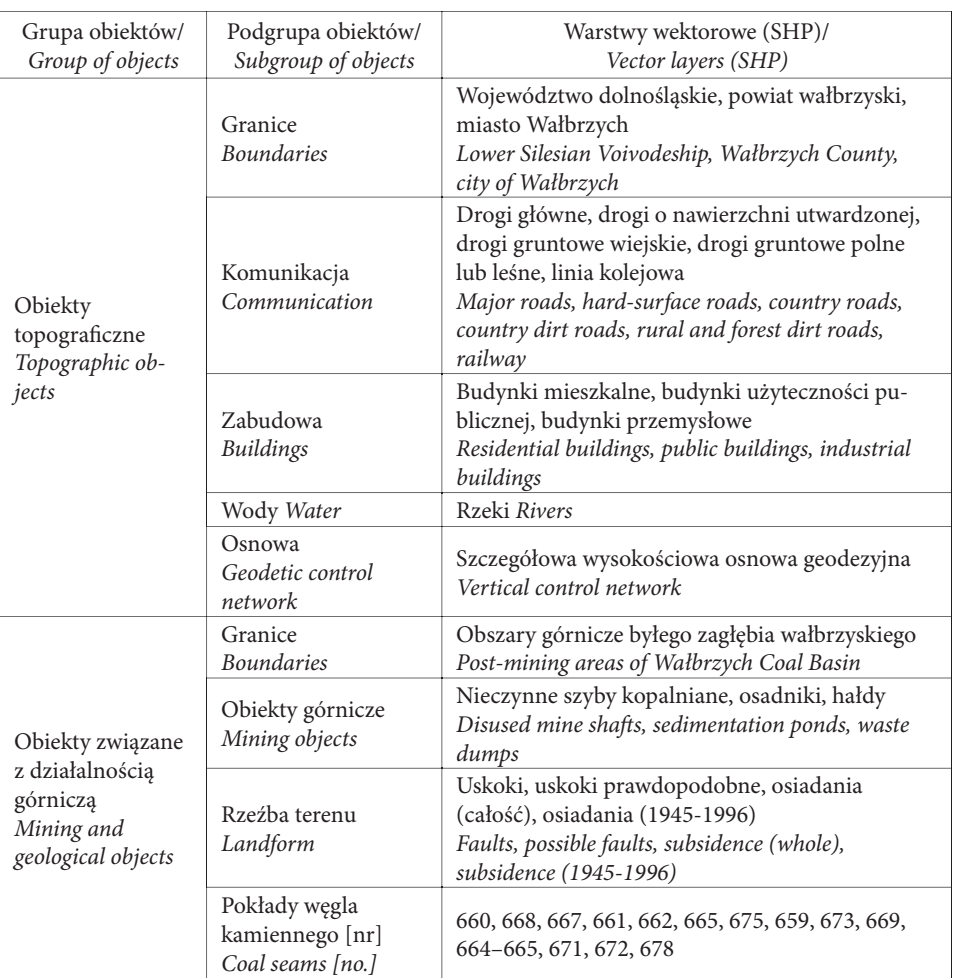

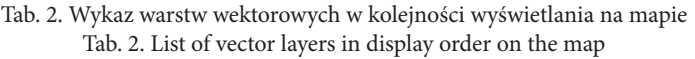

mapie elementu został szczegółowo opisany w celu możliwości jego odtworzenia w dowolnym systemie. Tak powstał katalog składający się z 35 obiektów. W tabeli 3. przedstawiono przykład opisu jednego z nich. Po ustaleniu parametrów znaku na poziomie QGIS eksportowano każdy ze styli do pliku *SLD* (ang. *Styled Layer Descriptor*, przechowuje definicję stylu w standardzie *XML*), niezbędnego w dalszym etapie pracy.

Krokiem wieńczącym przygotowanie danych było ustalenie ich kolejności oraz skali w jakiej będą wyświetlane na mapie. Nad elementami geologiczno-górniczymi znalazły się obiekty topograficzne. Hierarchia znaków (por. tab. 2.) została opracowana w oparciu o porządek objaśnienia znaków stosowany dla map topograficznych (Medyńska-Gulij, 2012). Nadrzędne miejsce zajęły elementy liniowe (granice, drogi), następnie przedstawiono zabudowę oraz wody i osnowę wysokościową. Po nich

|                               |     | Informacie               |               |  |  |  |
|-------------------------------|-----|--------------------------|---------------|--|--|--|
| Nazwa parametru               |     |                          | Podgląd znaku |  |  |  |
| Nazwa warstwy                 |     | pokład 660               |               |  |  |  |
| Skala                         | Max | 1:500 000                |               |  |  |  |
| wyświetlania                  | Min |                          |               |  |  |  |
| Źródło znaku                  |     | brak                     |               |  |  |  |
| Nazwa znaku wg źródła         |     | brak                     |               |  |  |  |
| Identyfikator znaku wg źródła |     | brak                     |               |  |  |  |
| Parametry znaku               |     | Obrys: 0,1mm             |               |  |  |  |
|                               |     | Wypełnienie: pełne       |               |  |  |  |
|                               |     | Przezroczystość: 45%     |               |  |  |  |
| Kolor - RGB                   |     | Obrys: $0,0,0$           |               |  |  |  |
|                               |     | Wypełnienie: 167,210,255 |               |  |  |  |
| Kolor - HTML                  |     | Obrys: #000000           |               |  |  |  |
|                               |     | Wypełnienie: #A7D2FF     |               |  |  |  |
| Uwagi                         |     | brak                     |               |  |  |  |

Tab. 3. Charakterystyka stylu warstwy *pokład 660* (Olejnik, 2015) Tab. 3. Specification of the *the 660 seam* layer style (Olejnik, 2015)

znalazły się granice obszarów górniczych, szyby, osadniki i hałdy, a dalej uskoki oraz izolinie osiadań terenu. Pokłady węgla są obszernymi obiektami powierzchniowymi dlatego umieszczone zostały pod pozostałą treścią mapy.

Zaprojektowanie symbolizacji było najbardziej czasochłonnym etapem projektu. Ostatnim zadaniem na poziomie aplikacji *QGIS* był eksport warstw tematycznych do bazy danych.

#### **4.2. Budowa bazy danych**

Komponent bazy danych jest trzonem portalu mapowego. W tym projekcie powiązany był z aplikacją *QGIS*. Stworzono go dzięki systemowi *PostgreSQL* (*SQL* – ang. *Structured Query Language* – strukturalny język zapytań) zarządzającemu relacyjnymi bazami danych. Aby możliwe było przechowywanie danych przestrzennych należało wykorzystać dodatek *PostGIS*. Dzięki niemu w bazie danych zawarte zostały informacje o geometrii obiektów. Praktycznie praca na poziomie tego komponentu ograniczyła się do użycia programu *PgAdmin III*, często instalowanego automatycznie z powyższymi strukturami. Jest to wygodne narzędzie do pracy z bazą danych, które posłużyło do wykonania podstawowych operacji takich jak utworzenie nowego serwera, a w nim nowej bazy danych, oraz kopii zapasowej i wygenerowanie raportów. W kolejnym kroku zweryfikowano rozszerzenia bazy i w razie potrzeby dodano te, które odpowiadają za topologię, geometrię i układ odniesienia. Ta operacja możliwa była właśnie dzięki dodatkowi *PostGIS*. Następnie zaimportowano warstwy wektorowe z aplikacji QGIS do nowoutworzonego zbioru.

#### **4.3. Przygotowanie serwera aplikacji**

Serwer aplikacji oraz komponent użytkownika zbudowano dzięki platformie *OpenGeo Suite*. Zawiera ona komplet oprogramowania do tworzenia serwisów mapowych. Za czynności wykonane na tym poziomie projektu odpowiada *GeoServer*. Jest to narzędzie do zarządzania i publikacji danych przestrzennych. Obsługa tej aplikacji odbywa się poprzez przeglądarkę internetową. Dzięki komunikacji *GeoServera* z komputerem (poprzez sieć lokalną), możliwe jest połączenie z bazą danych *PostGIS*.

W pierwszym kroku, dodano warstwy wektorowe z bazy do serwera aplikacji. Wczytane dane zweryfikowano i edytowano, w celu ustalenia zasięgu przestrzennego oraz nadania im odpowiednich, nowych nazw. Proces ten nosi nazwę publikacji. Powyższe działania są niezbędne do prawidłowej obsługi danych przez *GeoServer*. Odrębną czynnością było nadanie obiektom odpowiadających im symboli, przygotowanych wcześniej. Osobno dla każdej warstwy załadowano plik *SLD* do edytora styli, w którym sprawdzona została poprawność jego kodu. W tym miejscu można również wykorzystać gotowy projekt symbolu spośród tych proponowanych przez aplikację lub stworzyć nowy. W związku z tym, że definicje styli *SLD*, automatycznie generowane na poziomie *QGIS*, nie zapisywały wszystkich parametrów graficznych obiektów (m. in. przezroczystości, symboli punktowych), niezbędna była ich korekta, a w niektórych przypadkach całkowita zmiana. Po zapisaniu ustawień przystąpiono do finałowego etapu budowy geoportalu.

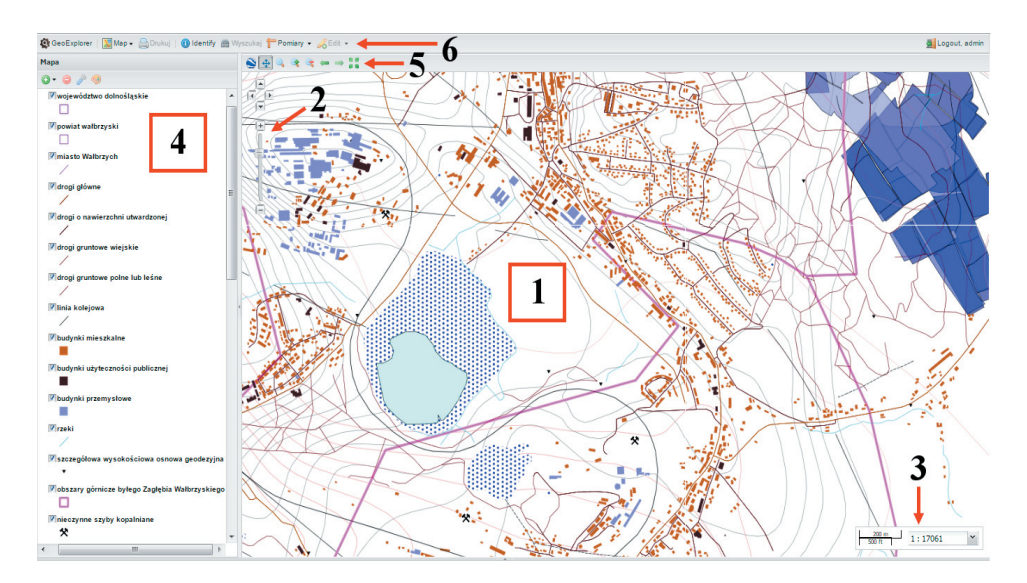

Ryc. 2. Efekt końcowy budowy portalu mapowego w podziale na panele; 1 – okno mapy, 2 – panel nawigacji, 3 – pasek skali, 4 – panel warstw, 5 – pasek narzędzi okna mapy, 6 – pasek narzędzi ogólnych

Fig. 2. The final result of the web map creation divided into panels; 1 – map window, 2 – navigation panel, 3 – scale bar, 4 – layers panel, 5 – map window toolbar, 6 – *GeoExplorer* toolbar

### **4.4. Przygotowanie interfejsu użytkownika**

Aby użytkownik mógł korzystać z portalu mapowego, należy udostępnić dane w przejrzystej i estetycznej formie. Do tego służy *GeoExplorer* – drugie narzędzie *OpenGeo Suite* wykorzystane w projekcie. W praktyce jest to dodatek do *GeoServera*, obsługiwany również przez przeglądarkę internetową. Składa się z zespołu bibliotek odpowiedzialnych za elementy graficzne interfejsu portalu mapowego.

Kompozycję *GeoExplorera* tworzy kilka współpracujących ze sobą paneli (ryc. 2). Najważniejszy z nich to okno mapy, gdzie wyświetlane są obiekty pod postacią symboli. W jego granicach znajdują się narzędzia nawigacji w postaci strzałek i suwaka oraz pasek zmiany skali. Warstwy tematyczne ułożone w ustalonej kolejności, wraz z objaśnieniami znaków są widoczne w oknie legendy. Ponadto nad mapą umieszczony jest dodatkowy pasek nawigacji w formie przycisków. Ostatnim istotnym z punktu widzenia użytkownika panelem jest zbiór narzędzi ogólnych.

Przygotowanie mapy dla odbiorców wiązało się z dodaniem warstw wektorowych, opublikowanych na poziomie serwera. Odbywa się to dzięki sprawnej komunikacji pomiędzy *GeoExplorerem* i bazą *GeoServera*. Proces ten opiera się na usłudze przeglądania *WMS* (ang. *Web Map Service*). Jest to zewnętrzna usługa sieciowa, stworzona według obowiązujących standardów dla systemów informacji geograficznej. Służy do udostępniania danych w postaci rastra (Medyńska-Gulij, 2012).

Warstwy uszeregowano według zaprojektowanej kolejności i dostosowano dla każdej z nich skalę wyświetlania możliwą do ustawienia we właściwościach. Po zachowaniu ustawień portal jest gotowy do użytku. Jego ostateczny wygląd wraz z podziałem kompozycji na panele zaprezentowano na ryc. 2.

### **4.5. Funkcjonalność geoportalu**

Domyślnym, lecz nie obligatoryjnym tłem w oknie mapy jest obraz serwisu *OpenStreetMap*. Wedle preferencji użytkownik może dodawać dodatkowe warstwy w postaci serwisów *WMS*, podając ich adres sieciowy.

Każdy panel budujący geoportal zawiera określone funkcje. Narzędzia umieszczone w oknie mapy umożliwiają oddalanie, przybliżanie czy przesuwanie obrazu oraz zmianę skali. Pasek nad nimi odpowiada nie tylko za powiększanie i oddalanie wybranego miejsca, lecz zawiera również opcję przejścia do następnego widoku lub powrotu do poprzedniego. Inną przydatną funkcją jest podgląd całej zawartości geoportalu. W panelu legendy można zmienić kolejność wyświetlania warstw, wyłączyć widoczność niektórych z nich oraz zmodyfikować ich podstawowe parametry, np. kolor.

Pasek narzędzi ogólnych oferuje najbardziej zaawansowane funkcje dostępne dla użytkownika. Jedna z nich służy do eksportu obrazu, lub jego wybranego fragmentu do pliku PDF, co daje możliwość wydruku. Innym narzędziem jest pomiar odległości i powierzchni na mapie. Używając odpowiedniego przycisku, użytkownik może także wyświetlić informacje owybranym obiekcie znajdujące sięwopisie. Rozbudowanym narzędziem jest wyszukiwanie. Po wybraniu warstwy i zaznaczeniu odpowiedniej opcji na pasku, wyświetla się tabela atrybutów. Zapytanie należy skonstruować przy użyciu dostępnych operatorów matematycznych. W wyniku zwracane są odpowied-

|              |                      | Query    |                                                                                                    |                   |           |              |           |  |  |
|--------------|----------------------|----------|----------------------------------------------------------------------------------------------------|-------------------|-----------|--------------|-----------|--|--|
|              |                      |          | <sup>7</sup> Query by current map extent<br>Przeszukaj po atrybutach<br>Dopasuj wszyst v sposród:<br>rok_r_ek<br>rok_z_ek<br>dodaj warunek | $\checkmark$<br>≺ | v         | 1918<br>1939 |           |  |  |
|              |                      |          |                                                                                                    |                   |           |              |           |  |  |
| <b>Table</b> |                      |          |                                                                                                    |                   |           |              |           |  |  |
| id           | rodz ek              | rok r ek | rok_z_ek                                                                                                    |                   | miazszosc | pow          | kubatura  |  |  |
| 678          | system zawałowy 1930 |          | 1931                                                                                                    | 1.9               |           | 23512.57     | 44673.88  |  |  |
| 678          | system zawałowy 1937 |          | 1937                                                                                                    | 1.9               |           | 9738.16      | 18502.51  |  |  |
| 678          | system zawałowy      | 1938     | 1938                                                                                                    |                   | <b>g</b>  | 32276.69     | 61325.71  |  |  |
| 678<br>minin | system zawałowy      | 1937     | 1938<br>.                                                                                                    | 1.9<br>.          |           | 8329.03      | 15825-16  |  |  |
| 678          | system zawałowy 1919 |          | 1922                                                                                                    | 15                |           | 71053.36     | 106580.04 |  |  |
| 678<br>      | system zawałowy 1922 |          | 1925                                                                                                    | 1.5               |           | 23330.41     | 34995.62  |  |  |
| 678          | system zawałowy      | 1919     | 1922                                                                                                    | 1.5               |           | 17178.5      | 25767.75  |  |  |
| 678          | system zawałowy 1924 |          | 1925                                                                                                    | 1.5               |           | 9351.14      | 14026.71  |  |  |

Ryc. 3. Przykład zapytania wraz z jego rezultatem Fig. 3. The example of query with result

nie wiersze tabeli. Ich zaznaczenie spowoduje podświetlenie odpowiadających im obiektów na mapie. Poniżej przedstawiono przykład wykorzystania tego narzędzia na fragmencie portalu mapowego. Wyszukano fragmenty pokładu 678 węgla kamiennego, eksploatowane w okresie dwudziestolecia międzywojennego (ryc. 3).

Wszystkie wyżej opisane funkcje pozwalają na swobodne korzystanie z portalu. Ukazują szerokie zastosowanie tej formy prezentacji danych w zależności od preferencji i potrzeb użytkownika.

### **5. Podsumowanie**

Obszar zagłębia wałbrzyskiego był niegdyś bogatym kompleksem przemysłowym, który w latach dziewięćdziesiątych ubiegłego stulecia przeszedł ogromną zmianę. Rezygnacja z górnictwa wymogła wprowadzenie w rejonie planu restrukturyzacji, która trwa do dziś. Niezwykle ważnym jej punktem było utworzenie już w 1997 r. na północy Wałbrzycha specjalnej strefy ekonomicznej w celu przyciągnięcia inwestorów i stworzenia nowych miejsc pracy (www.walbrzych..., 2015). Obecnie miasto stawia na rozwój wielu gałęzi gospodarki, a także turystyki i kultury. Niewykluczone, że postęp technologiczny pozwoli w przyszłości powrócić w ten rejon górnictwu węglowemu.

Opracowany geoportal daje pogląd na skalę zjawiska przemysłu wydobywczego. Pokazuje w jaki sposób pozostałości po górnictwie węgla współistnieją z współczesnym środowiskiem. W założeniach projektu odbiorcami są nie tylko naukowcy czy historycy, ale również obecni i przyszli mieszkańcy Wałbrzycha i okolic. Taką formą prezentacji mogą być również zainteresowane organy administracji publicznej. Geoportal może im pomóc w planowaniu przestrzennym nowych projektów i inwestycji.

Powyższe działania ukazują, że dzięki odpowiedniemu oprogramowaniu, bez specjalistycznej wiedzy informatycznej, można zbudować portal mapowy. Dodatkową zaletą jest minimalizacja kosztów opracowanego systemu poprzez wykorzystanie aplikacji na licencji typu *open source*. Zaprojektowany portal można w przyszłości rozbudowywać. Dzięki sprawnemu przepływowi informacji pomiędzy komponentami projektu istnieje możliwość dodania zbiorów danych, np. pozostałych, nie ujętych w pracy, pokładów węgla kamiennego.

#### **Literatura**

- BARTA J., MARKIEWICZ R., 2005. Oprogramowanie open source w świetle prawa. Między własnością  $a$  *wolnością*. Wyd. Zakamycze. Kraków.
- *BILANS ZASOBÓW ZŁÓŻ KOPALIN W POLSCE wg stanu na 31 XII 2014 r.*, 2015. PIG. Warszawa.
- BLACHOWSKI J., 2008. *System informacji geograficznej Wałbrzyskich kopalń węgla kamiennego podsta- gla kamiennego podstawą zwiększenia efektywności i wiarygodności badań deformacji powierzchni terenów pogórniczych*. Pr. Nauk. Inst. Górn. Polit. Wr., 123, Studia i Materiały, 34: 17–27.
- DeBRUIN N., PRESCOTT C., 2005. *The Maryland Coal Mine Mapping Project: Providing Access to Historic Maps for Today's Uses*. World of Coal Ash Conference, Conference Papers, April 11–15 2005. Lexington.
- GDOWSKA S., KURSA M., 2010. *System informacji przestrzennej dla Biebrzańskiego Parku Narodowego. Budowa geoportalu opartego na SDI z wykorzystaniem standardów technicznych OGC*. Pr. dyplom., niepublikowana. Arch. Polit. Warsz.
- GOTLIB D., IWANIAK A., OLSZEWSKI O., 2007. *GIS Obszary zastosowań*. Wyd. Nauk. PWN. Warszawa.
- KONDRATOWICZ Sz., 2013. *ABC otwartego geoportalu*. GEODETA Magazyn geoinformacyjny, 3, 214: 39–40.
- KOWALSKI A. (red.), 2000. *Eksploatacja górnicza a ochrona powierzchni. Doświadczenia wiadczenia z wałbrzyskich kopalń*. Wyd. GIG. Katowice.
- LONGLEY P., GOODCHILD M., MAGUIRE D., RHIND D., 2006. *GIS Teoria i praktyka*. Wyd. Nauk. PWN. Warszawa.
- MEDYŃSKA-GULIJ B., 2012. *Kartografia i geowizualizacja*. Wyd. Nauk. PWN. Warszawa.
- OLEJNIK K., 2015. *Budowa portalu mapowego na terenie pogórniczym opartego na rozwiązaniach open source*. Projekt inżynierski, Wydział Geoinżynierii, Górnictwa i Geologii Politechniki Wrocławskiej, Wrocław. (praca niepublikowana)
- PIĄTEK E., 1997. *Kształtowanie wałbrzyskiego krajobrazu kulturowego w XIX i XX w.* [W:] Różycka-Rozpędowska E. (red.), Historyczne okręgi przemysłowe w okresie dezindustrializacji. WY-DAWCA. Wrocław.

WĘŻYK, P., SZOSTAK, M., KRZAKLEWSKI, W., PAJĄK, M., PIERZCHALSKI, M., SZWED, P., HAWRYŁO, P., RATAJCZAK, M., 2015. *Landscape monitoring of post-industrial areas using LiDAR and GIS technology.* Geodesy and Carthography, 64, 1: 125–137.

PN-G-09001: 2003 Mapy górnicze. Definicje, wzorce i symbole barw.

- PN-G-09001: 2003/Az1 Zmiana do normy: Mapy górnicze. Definicje, wzorce i symbole barw.
- PN-G-09007: 2004 Mapy górnicze. Umowne znaki granic.
- PN-G-09010: 1978, Mapy górnicze. Umowne znaki geologiczne różne.
- Rozporządzenie Ministra Spraw Wewnętrznych i Administracji z dnia 17 listopada 2011 r. w sprawie bazy danych obiektów topograficznych oraz bazy danych obiektów ogólnogeograficznych, a także standardowych opracowań kartograficznych, Dz. U. z 2011 r. Nr 279, poz. 1642, zał.7, 8, 9, 10.
- Rozporządzenie Rady Ministrów z dnia 15 października 2012 r. w sprawie państwowego systemu odniesień przestrzennych, Dz. U. z 2012 r., poz. 1247.
- Rozporządzenie Ministra Administracji i Cyfryzacji z dnia 12 lutego 2013 r. w sprawie bazy danych geodezyjnej ewidencji sieci uzbrojenia terenu, bazy danych obiektów topograficznych oraz mapy zasadniczej, Dz. U. z 2013 r., poz. 383, rozdz. 4.
- doc.arcgis.com/pl/arcgis-online/reference/shapefiles.htm, dokumentacja ArcGIS Online, pliki shape, dostęp: listopad, 2015.
- http://walbrzych.eu, portal Urzędu Miejskiego w Wałbrzychu, dostęp: listopad, 2015.

#### **GEOPORTAL AS THE SOURCE OF GEOGRAPHICAL INFORMATION ABOUT POST-MINING AREA BASED ON THE EXAMPLE OF THE WAŁBRZYCH COAL BASIN**

*Wałbrzych Coal Basin, post-mining area, GIS, Web Mapping, open source* 

The post-mining area of Wałbrzych Coal Basin is still undergoing revitalization and contains traces of many mining activities. Web mapping process presented in this paper is a fine way of visualization of all surface objects of the mining industry. Data used in the project has been collected from various sources like topographic maps and mining documentations. Implementation of the geoportal was based on three-tier architecture. The whole process started from preparing spatial data which occurs in vector layer form. The key step was the construction of three connected layers which are: database, server application and presentation trier designed for clients. All of the software used is distributed on open source licenses.